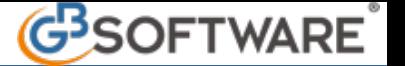

# **Controllo "Limite del Contante"**

In base alla nuova legge di Stabilità per il 2016, con decorrenza primo gennaio 2016, il limite all'**utilizzo del denaro contante** è innalzato da €. 999,99, sino a **€. 2.999,99**. In particolare dal primo gennaio 2016 è vietato trasferire denaro contante o libretti di deposito postali o bancari al portatore o ancora titoli al portatore, in qualsiasi valuta, e a qualsiasi titolo, tra soggetti diversi, qualora il valore oggetto di trasferimento sia complessivamente pari o superiore a €. 3.000,00 (e non più €. 1.000,00). Superata questa somma, quindi, si rende necessaria, obbligatoriamente, la fruizione di **strumenti di pagamento tracciabili**, come ad esempio i bonifici bancari o postali, le carte di debito o di credito e gli assegni non trasferibili. A segnalare il mancato rispetto di tale normativa sono chiamati i soggetti destinatari della normativa "*antiriciclaggio* ", di cui al **D.Lgs. n. 231/2007**, come ad esempio istituti bancari, ma anche professionisti, come avvocati, notai e commercialisti, che in caso di anomalia nei pagamenti sono tenuti ad effettuare apposita segnalazione alla Ragioneria generale dello Stato competente.

Il testo ufficiale del Decreto Legge n.124/2019, collegato alla Legge di Bilancio 2020, prevede nuovi limiti all'uso del contante:

- 3.000 euro: fino al 30 giugno 2020;
- 2.000 euro: dal 1° luglio 2020 al 31 dicembre 2021;
- 1.000 euro: dal 1° gennaio 2022.

**La gestione del "Limite del Contante"** 

Al fine di agevolare il rispetto di tale limite, GBsoftware ha introdotto una serie di utility:

- nel Piano dei Conti
- in Prima nota
- nell'Elenco prime note
- nelle Schede

#### **PIANO DEI CONTI**

Dal piano dei conti di ogni ditta, attraverso la proprietà "Limite del Contante", è possibile scegliere se assoggettare il conto al controllo per l'utilizzo del denaro contante nelle operazioni di importo superiore a 1.999,99€.

Per fare ciò, l'utente dovrà inserire il check  $\triangledown$  Limite del contante e salvare.

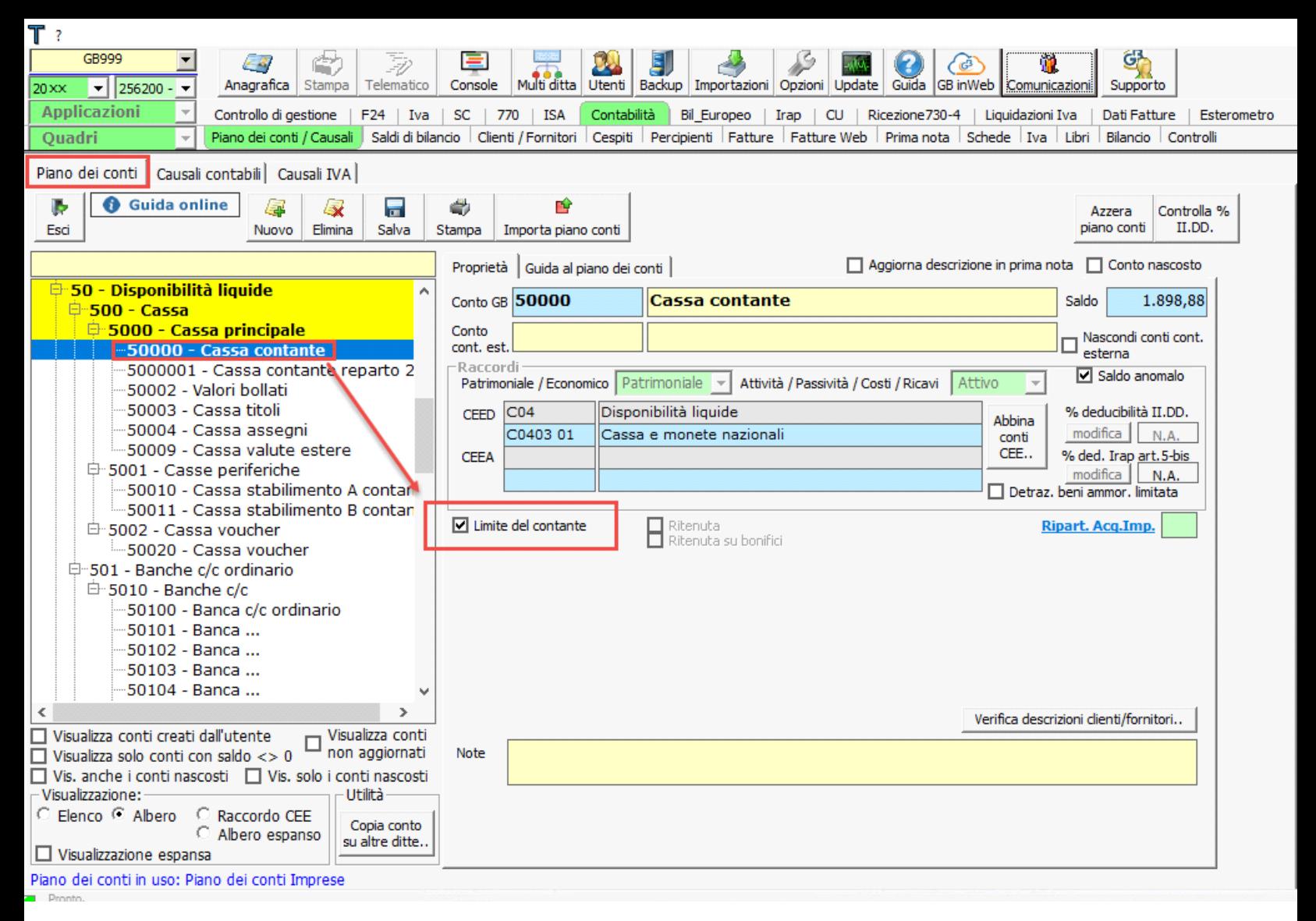

Nel piano dei conti proposto da GBsoftware, tale proprietà è stata inserita per default nel conto "50000 – Cassa Contante".

### **PRIMA NOTA**

Le operazioni effettuate utilizzando conti soggetti a controllo "Limite del Contante", per un importo superiore a 1.999,99€, in Prima Nota, sono monitorate al salvataggio delle registrazioni. Se l'importo è superiore al limite, la procedura segnala "l'irregolarità" con un messaggio di avviso.

Es: Pagamento fattura in contanti per € 2.500,00

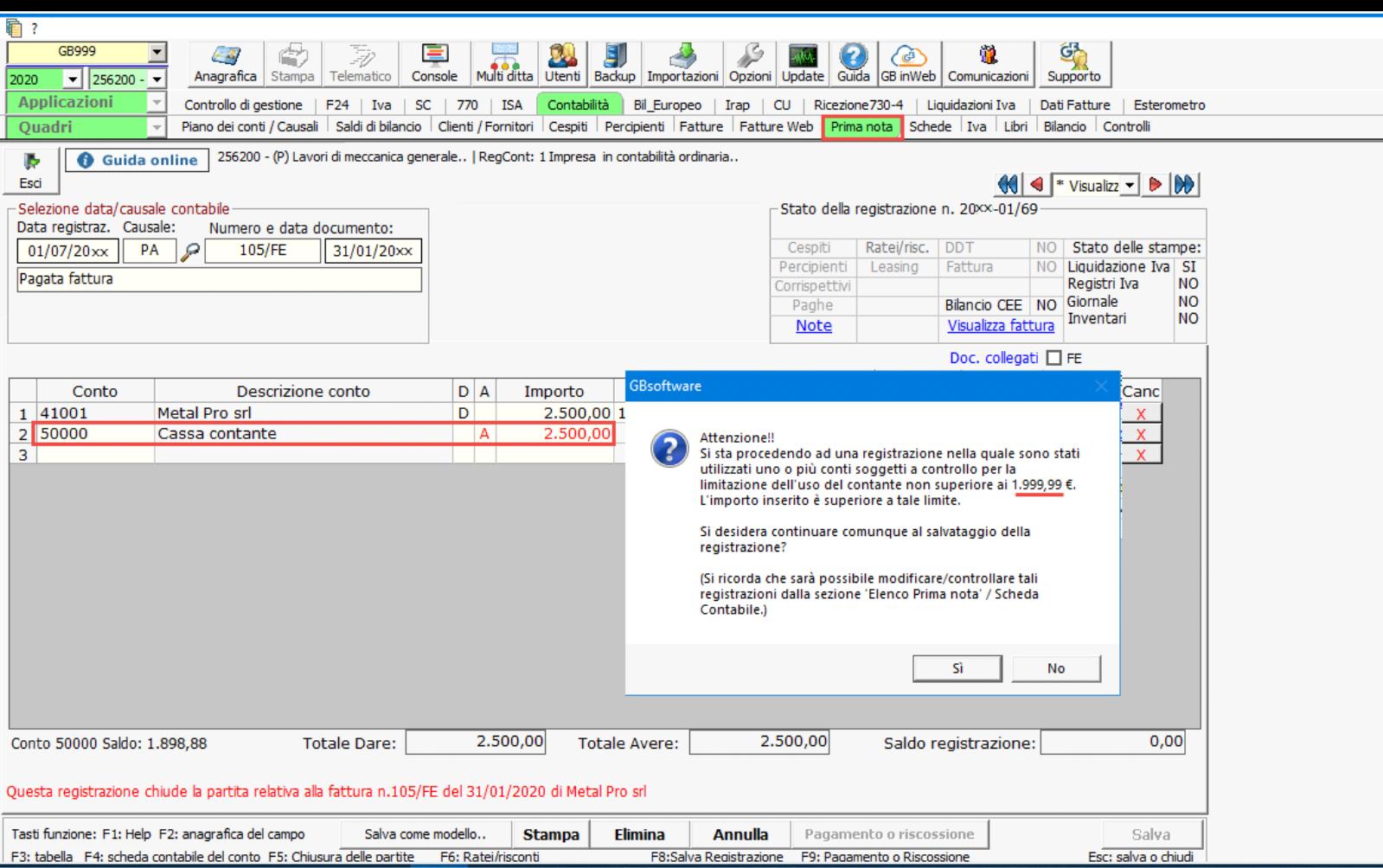

Tuttavia, rispondendo "SI" al messaggio la registrazione sarà comunque salvata, ma sarà evidenziata nell'elenco prime note e schede contabili come prima nota irregolare (colore rosa pastello).

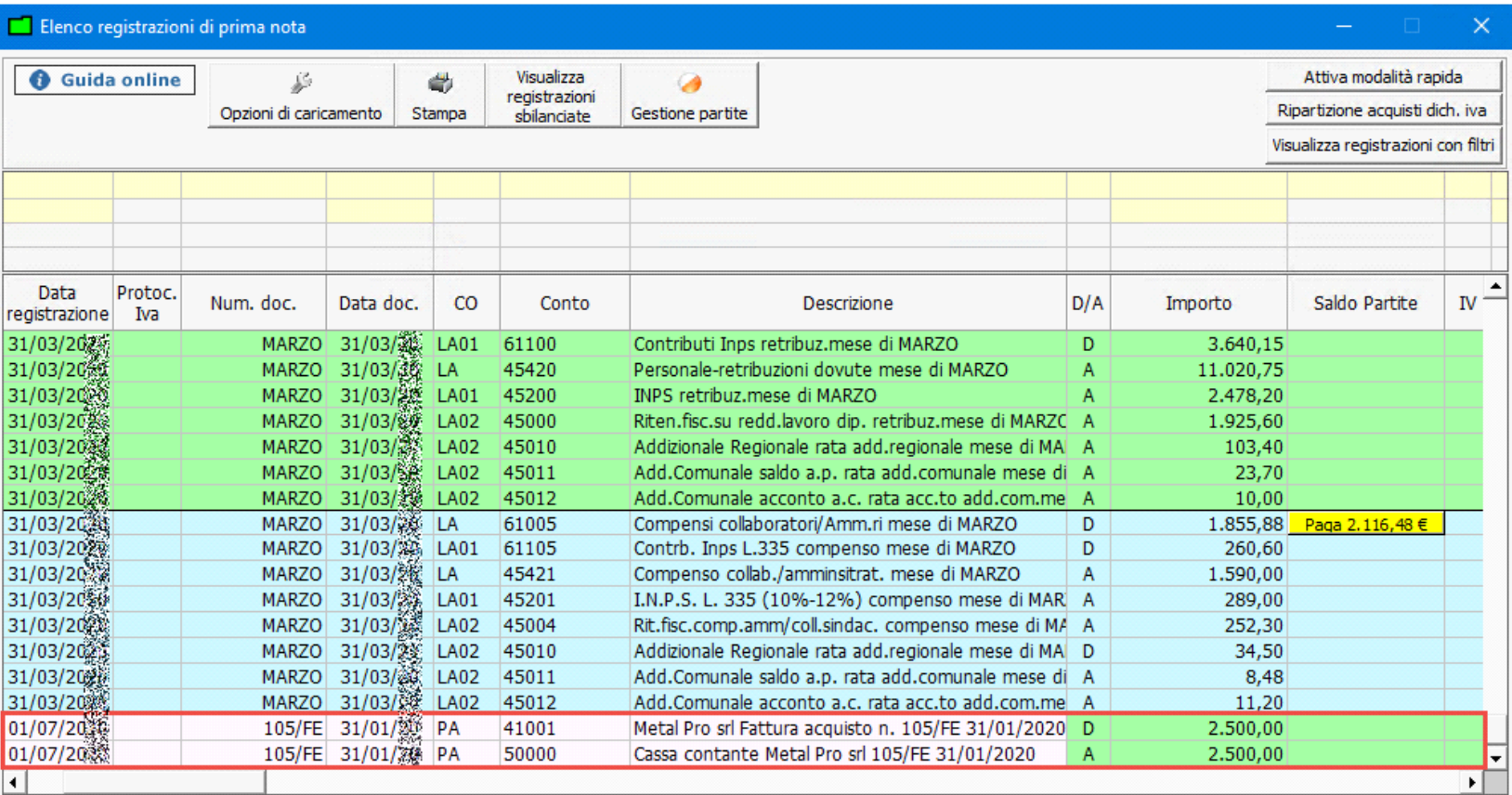

Tot. Registrazioni: 66

Elimina le registrazioni non collegate ad altre gestioni

Doppio click per visualizzare la registrazione di prima nota Per visualizzare la riapertura dei conti cliccare quì

**NB:** Non sono soggette a controllo le operazioni tra conti con proprietà "limite del contante" e conti compresi nella voce "501\*\* "

(Es. movimentazione in entrata per € 6.050,00 € da BANCA – "50100" a CASSA – "50000")

#### **ELENCO PRIME NOTE**

Nell'elenco prime nota, è prevista la possibilità di visualizzare il riepilogo delle registrazioni irregolari tramite la colonna "Limite del Contante".

All'apertura dell'elenco registrazioni la colonna non è visibile, per attivarla accedere alle "opzioni di caricamento" e inserire il check su "Visualizza colonna: Limite del contante".

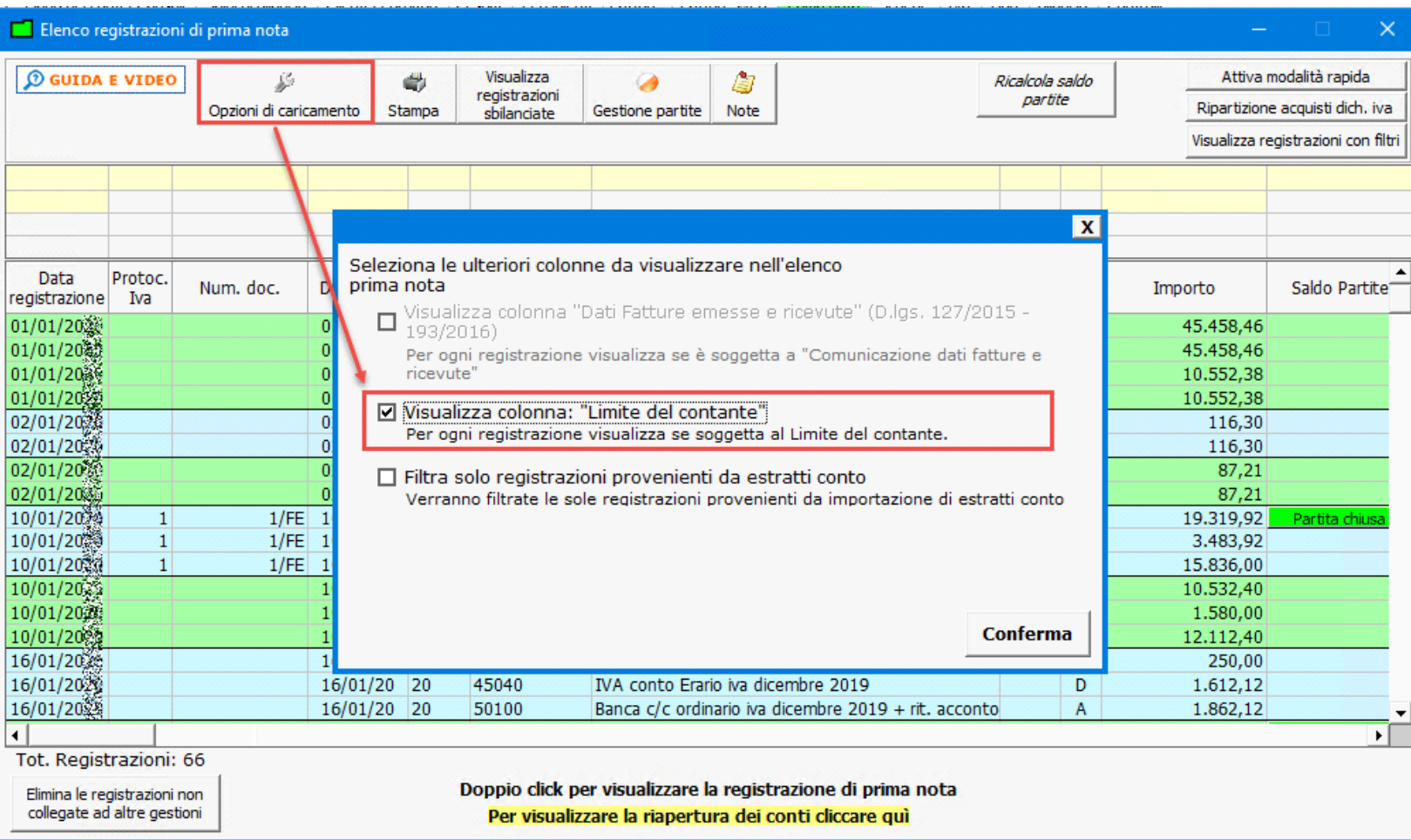

Le registrazioni superiori alla soglia limite sono evidenziate da un colore rosa pastello e in corrispondenza della riga nella colonna "Limite del contante" è presente il messaggio "Soggetta al limite".

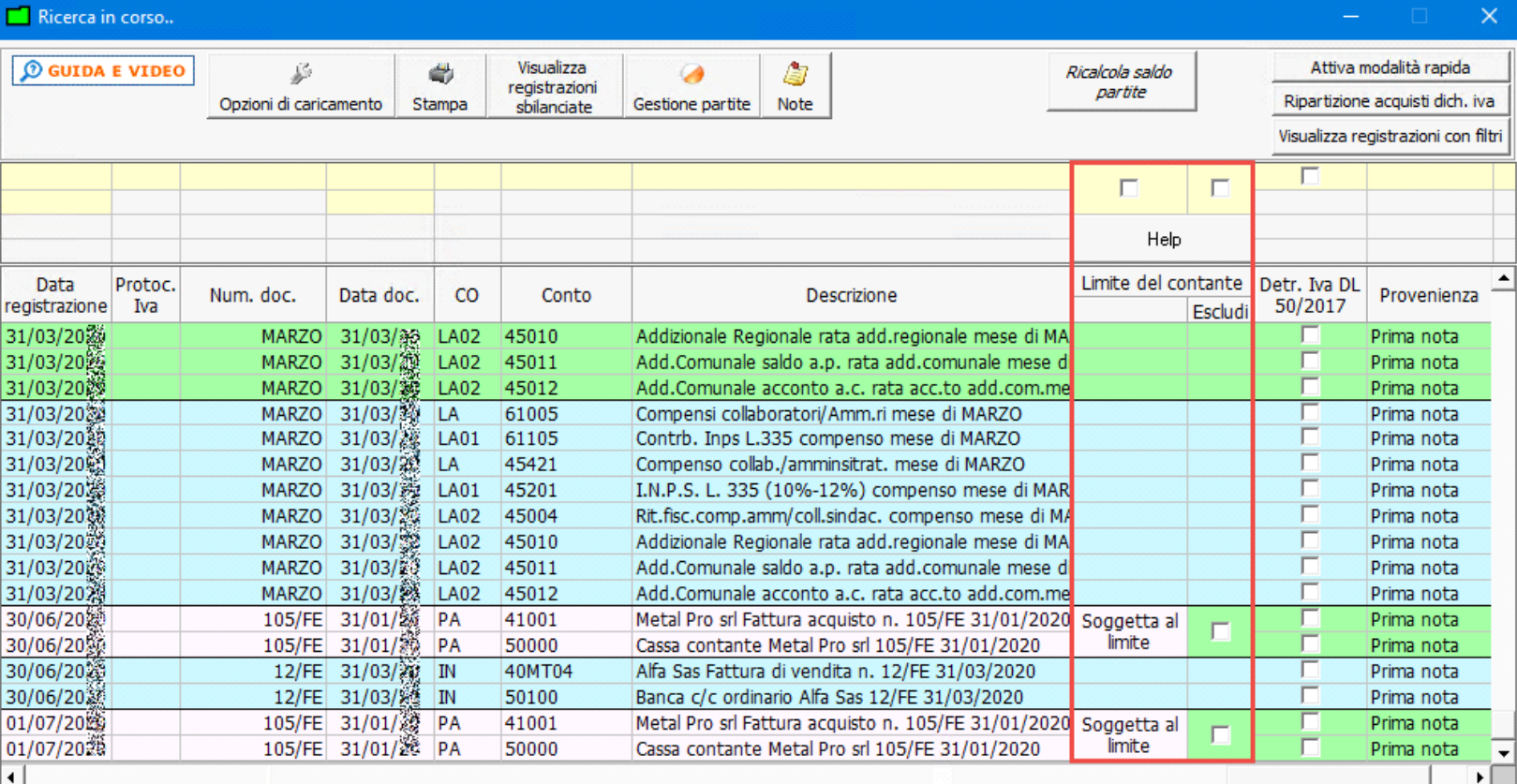

Tot. Registrazioni: 69

Elimina le registrazioni non collegate ad altre gestioni

Doppio click per visualizzare la registrazione di prima nota Per visualizzare la riapertura dei conti cliccare quì

Limite del contante Escludi Soggetta al

Il check "Escludi" a lato del messaggio bellimite delle di escludere la registrazione da quelle segnalate come "sopra la soglia del limite".

Tramite gli appositi check posti sopra la colonna "Limite del contante" è possibile:

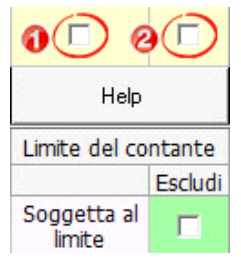

- 1. Visualizzare solo le registrazioni sopra la soglia dei 1.999,99 €.
- 2. Visualizzare solo le registrazioni superiori alla soglia ma che l'utente ha deciso di escludere da quelle "irregolari".

## **SCHEDE**

Nelle schede dei conti è presente la colonna "Limite del contante", nella quale viene evidenziata se l'operazione registrata è superiore alla soglia del limite del contante dei 1.999,99€.

Tali registrazioni sono anche evidenziate di colore rosa pastello.

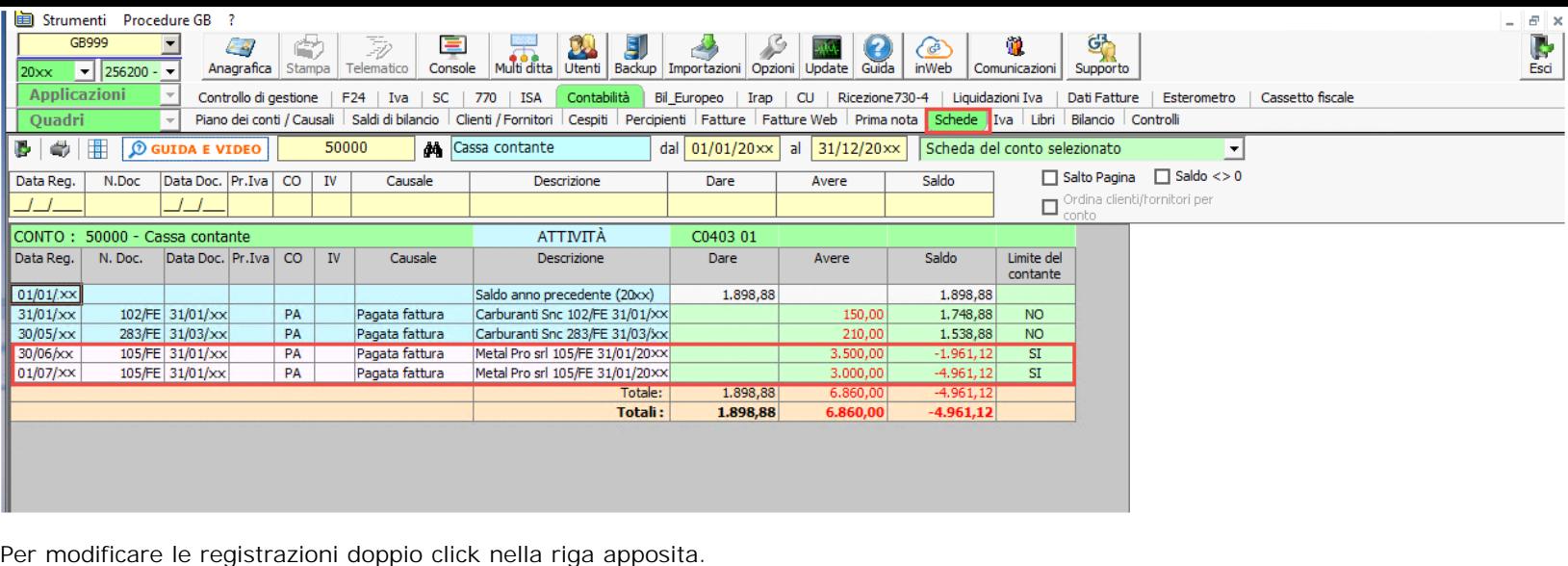

N° doc. 21888 - aggiornato il 14/02/2012 - Autore: GbSoftware

 **Documenti correlati**

Articolo

15/02/2012 - Autore: GbSoftware S.p.A.

Decreto Legge del 6 dicembre 2011 n. 201, Articolo 12

GBsoftware S.p.A. - Via B. Oriani, 153 00197 Roma - C.Fisc. e P.Iva 07946271009 - Tel. 06.97626336 - Fax 075.9460737 - [email protected]